# LinePay 開起支付帶入載具

### 一.登入 LinePay 後台

網址: <https://pay.line.me/portal/tw/auth/login>

#### 二.輸入帳號、密碼

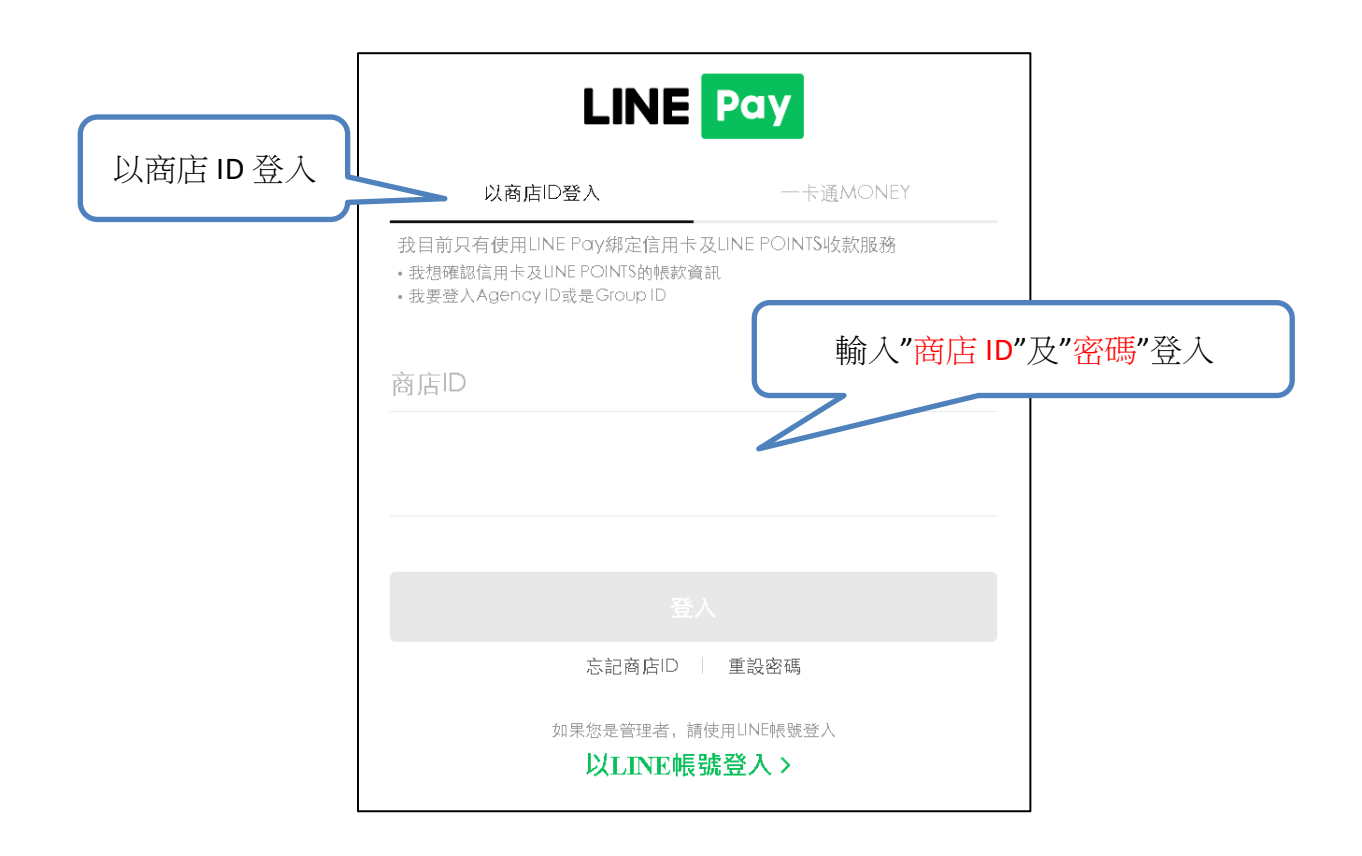

## 三.選擇「其他資訊」

左側選單 ➔ 管理基本資訊 ➔ 其他資訊

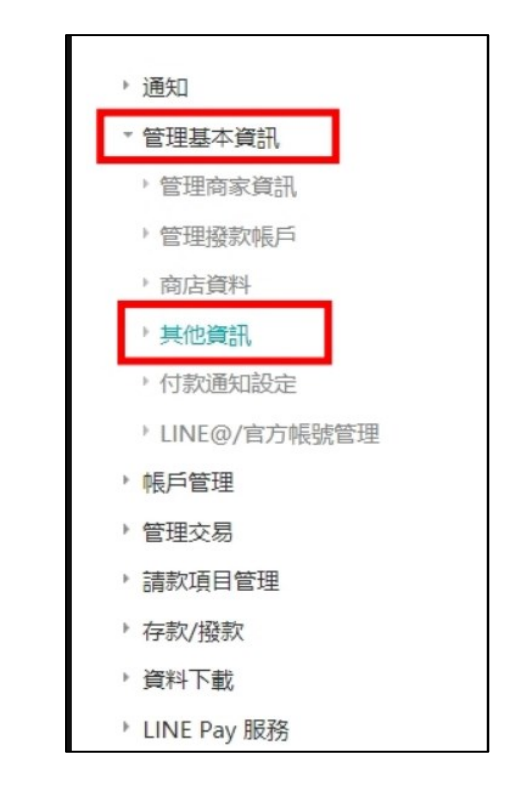

#### 四.勾選發票載具資訊

於 Payment API 回應中,提供 LINE Pay 用戶電子發票手機載具資訊

➔ 選擇「使用」

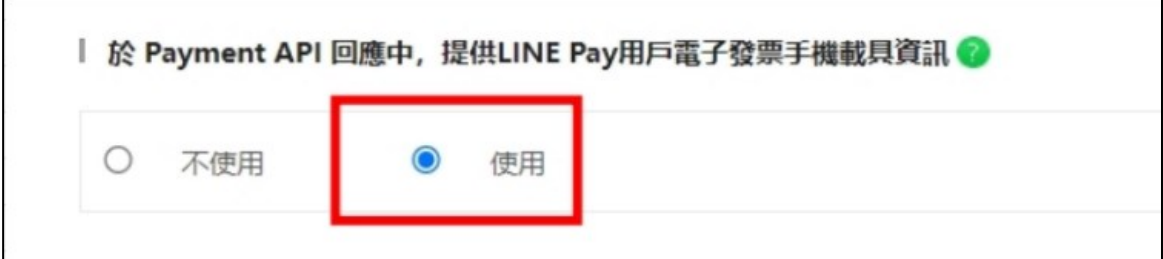